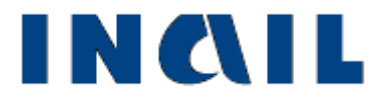

# *Ricerca certificati medici online*

**Manuale utente**

**Versione 1.0**

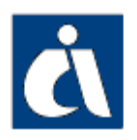

# <span id="page-1-0"></span>*Tabella delle versioni*

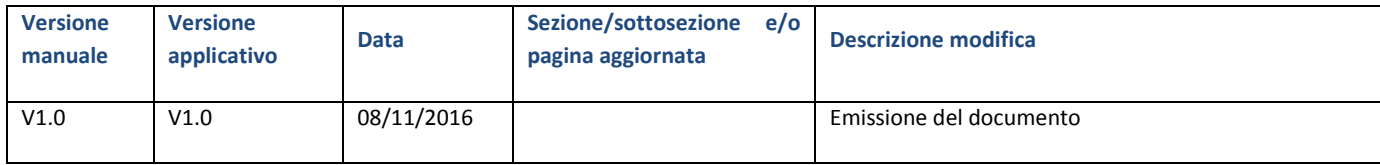

# <span id="page-2-0"></span>**Indice manuale utente**

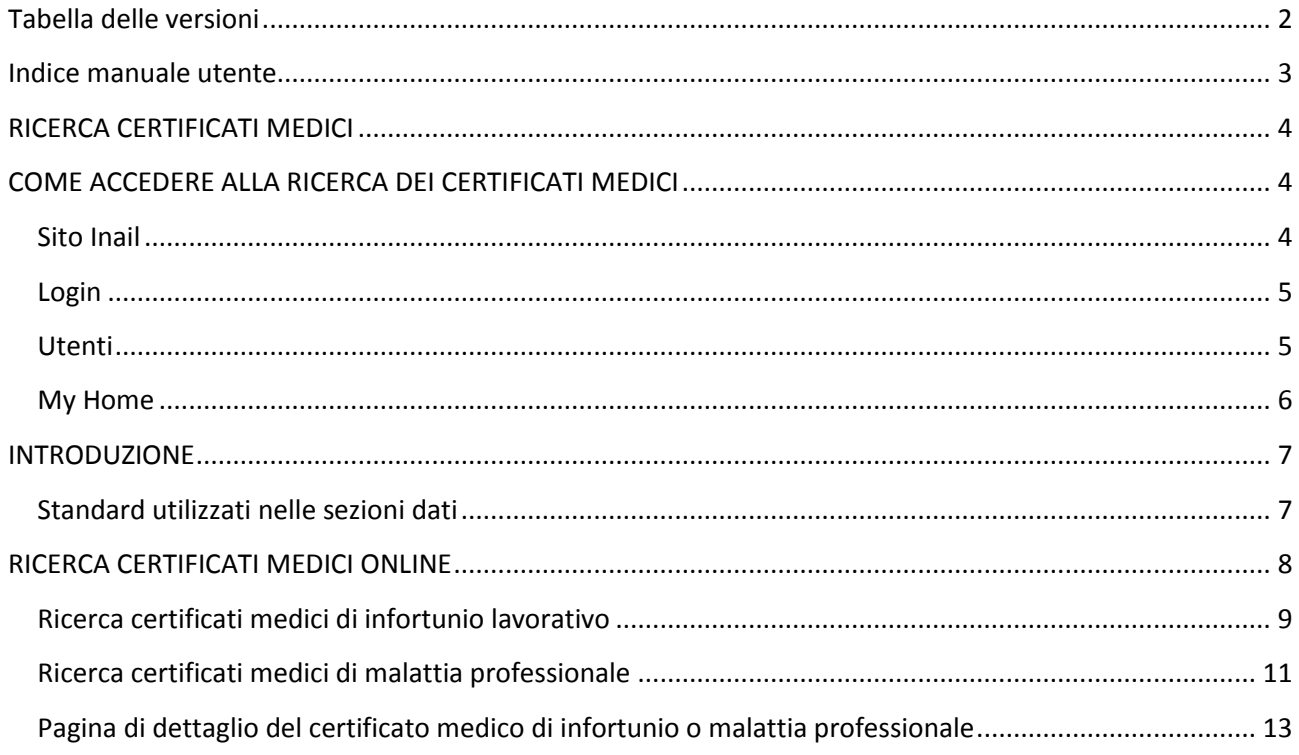

# <span id="page-3-0"></span>*RICERCA CERTIFICATI MEDICI*

**Ricerca certificati medici online** è un servizio online che consente di ricercare i certificati medici di infortunio o di malattia professionale inviati all'Istituto da medici/strutture ospedaliere e i cui dati sono necessari ai soggetti obbligati ad inoltrare le denunce di infortunio, malattia professionale e silicosi/asbestosi.

Il servizio è stato realizzato in ottemperanza a quanto previsto dal decreto legislativo 14 settembre 2015, n. 151 (Disposizioni di razionalizzazione e semplificazione delle procedure e degli adempimenti a carico di cittadini e imprese e altre disposizioni in materia di rapporto di lavoro e pari opportunità, in attuazione della legge 10 dicembre 2014, n. 183. GU Serie Generale n.221 del 23-9-2015 - Suppl. Ordinario n. 53):

*«I dati delle certificazioni sono resi disponibili telematicamente dall'istituto assicuratore ai soggetti obbligati a effettuare la denuncia in modalità telematica, nel rispetto delle disposizioni di cui al decreto legislativo 30 giugno 2003, n. 196, e successive modificazioni.»* 

# <span id="page-3-1"></span>*COME ACCEDERE ALLA RICERCA DEI CERTIFICATI MEDICI*

#### <span id="page-3-2"></span>*Sito Inail*

Il primo passo da compiere è la connessione al sito ufficiale dell'Inail [www.inail.it.](http://www.inail.it/)

Da qui, per utilizzare i servizi dell'Istituto erogati tramite Internet, è necessario selezionare "ACCEDI AI SERVIZI ONLINE".

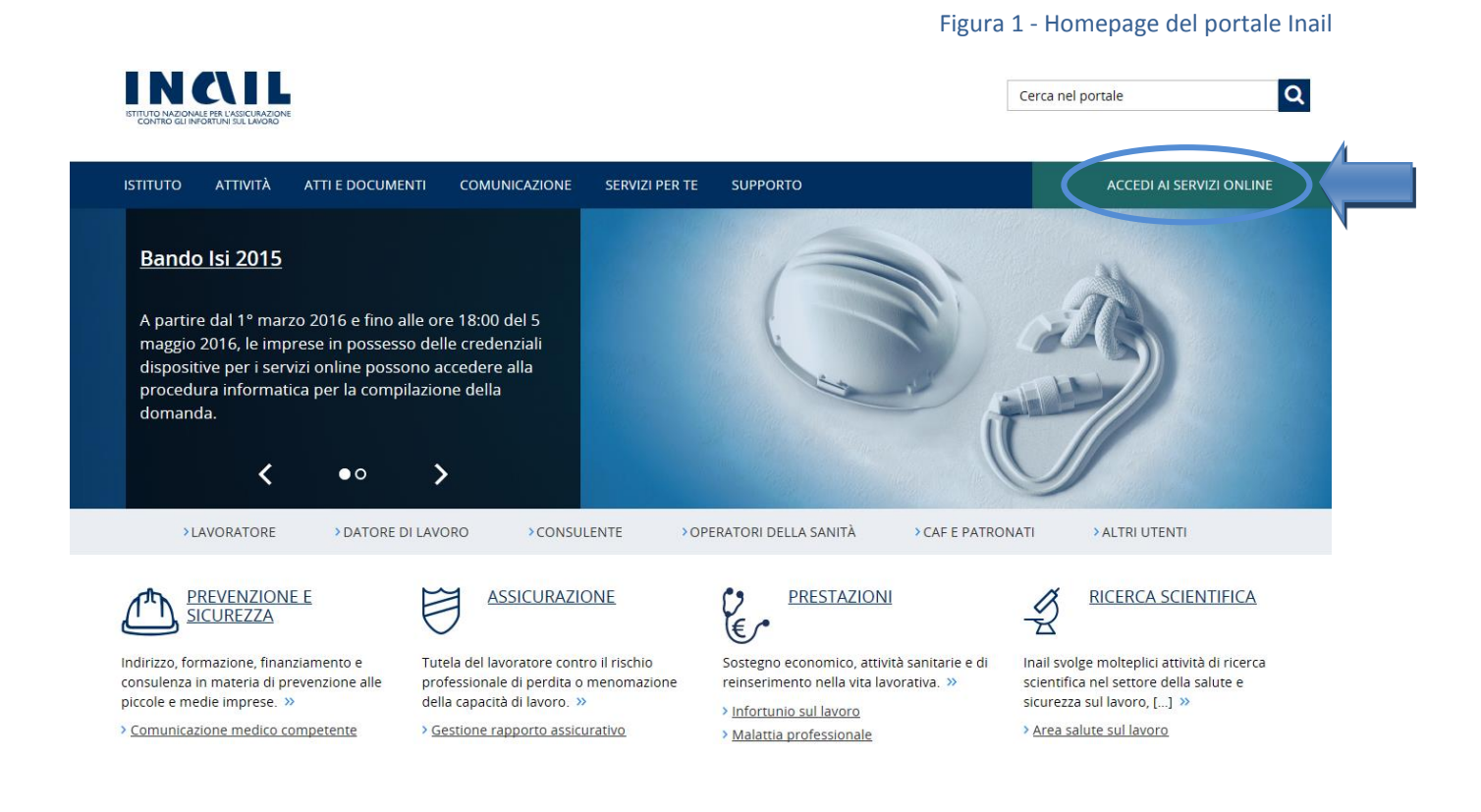

### <span id="page-4-0"></span>*Login*

Si accede quindi alla pagina nella quale è necessario inserire i dati del login: "Nome utente", ovvero codice fiscale, e "Password".

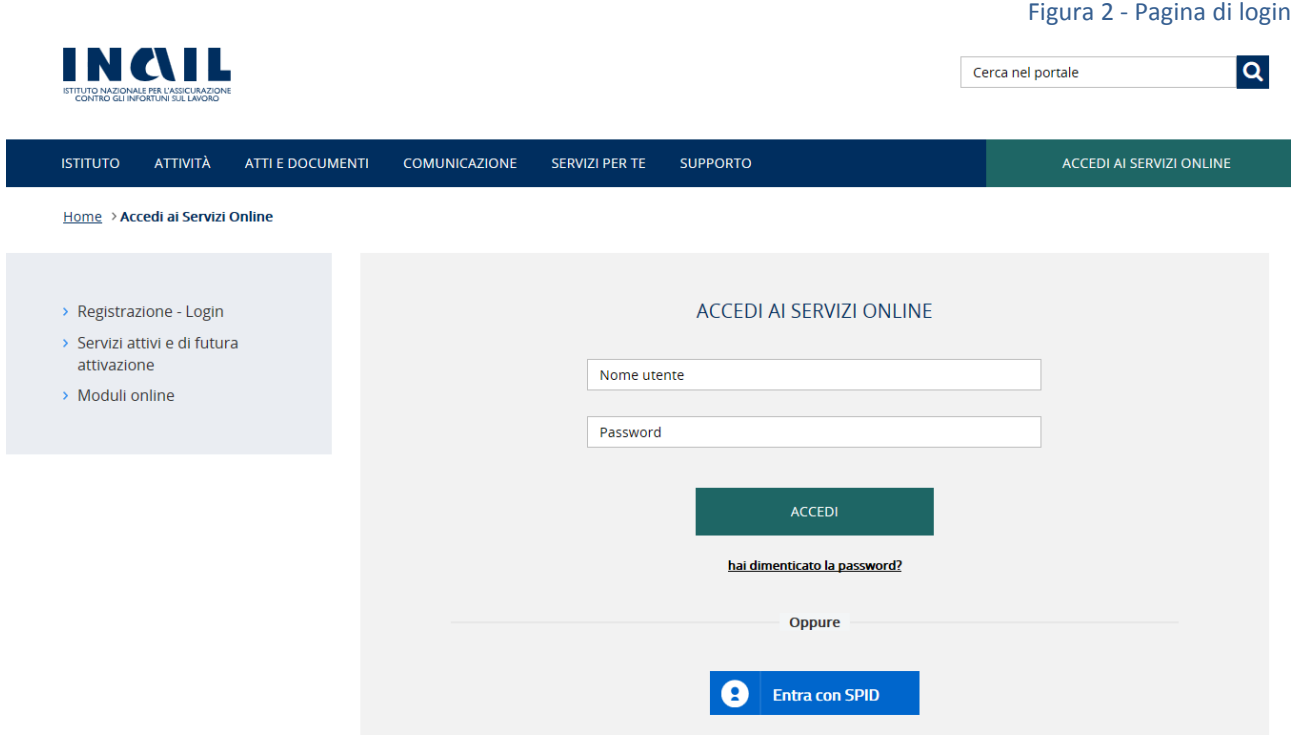

#### <span id="page-4-1"></span>*Utenti*

Sono abilitati al servizio online i seguenti gruppi di utenti:

- I datori di lavoro e loro delegati già abilitati alla denuncia/comunicazione di infortunio ed alle denunce di malattia professionale e di silicosi/asbestosi, per le gestioni IASPA (Industria, Artigianato, Servizi e Pubbliche Amministrazioni titolari di specifico rapporto assicurativo) e per conto dello Stato (datori di lavoro responsabili di struttura di Pubbliche Amministrazioni e loro delegati);
- Gli intermediari, e loro delegati, abilitati ad operare per conto dei datori di lavoro, ovvero Consulenti del Lavoro e coloro che, in base all'art.1 Legge 12/1979, sono ad essi assimilati (per es. i dottori Commercialisti muniti della comunicazione di attività di Consulenti del Lavoro fatta alla Direzione Provinciale del Lavoro) e le Associazioni di categoria;
- I patronati nazionali e i relativi uffici zonali operanti su delega dell'infortunato;
- Gli utenti del portale Inail appartenenti al gruppo "Cittadini con credenziali dispositive".

#### <span id="page-5-0"></span>*My Home*

Confermati i dati immessi, appare la "My Home", con l'elenco dei servizi online dell'Istituto ai quali l'utente è abilitato ad accedere, suddivisi per argomento.

All'interno della macro area "Ricerca Certificati Medici", si potrà quindi selezionare il servizio "Ricerca Certificati Medici".

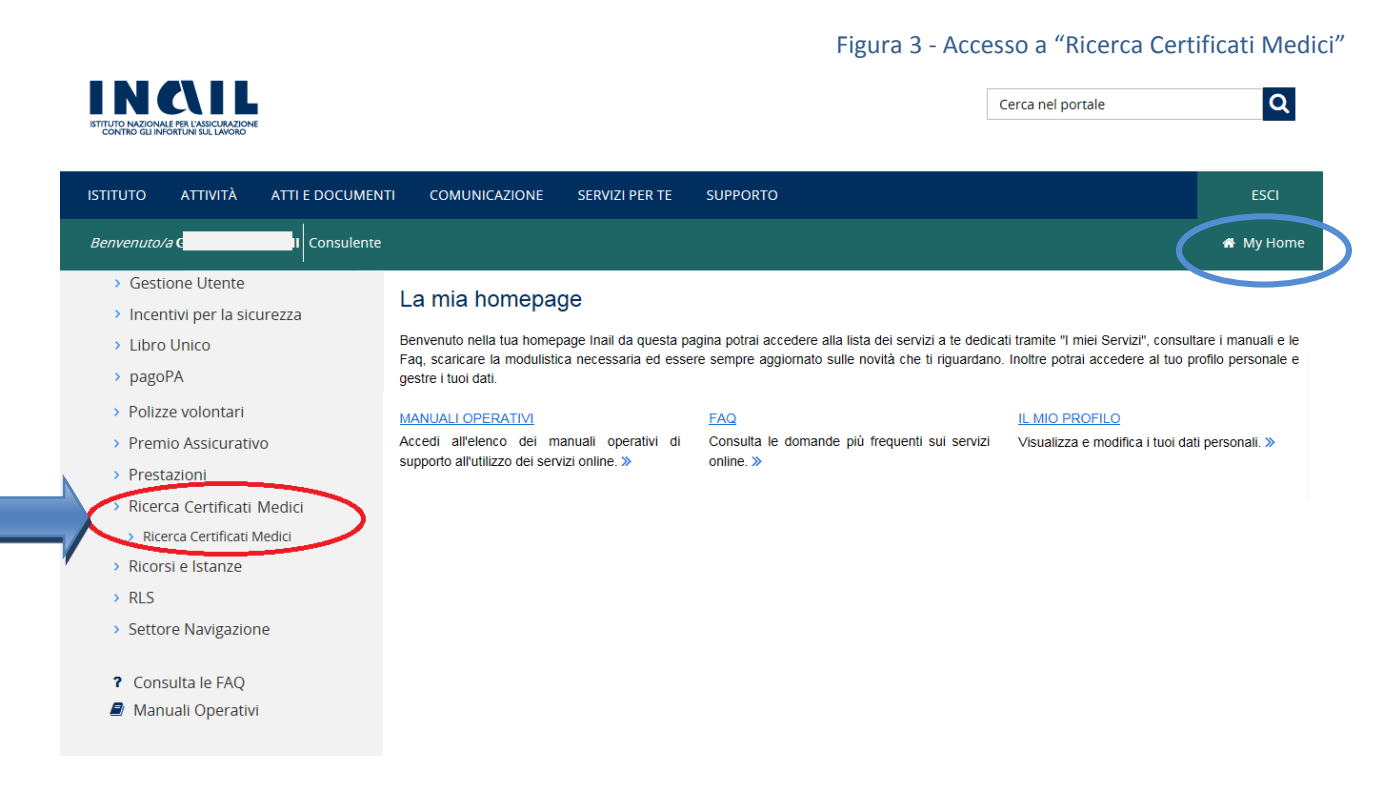

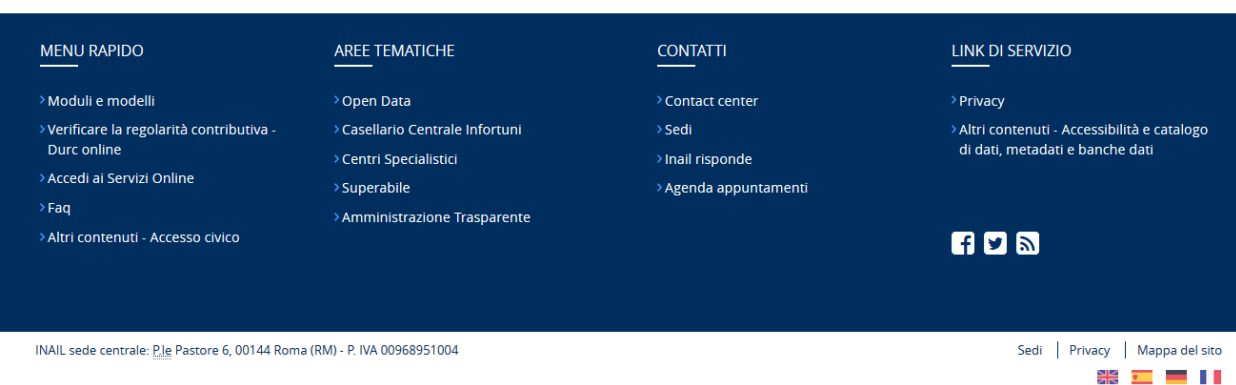

INQIL

# <span id="page-6-0"></span>*INTRODUZIONE*

# <span id="page-6-1"></span>*Standard utilizzati nelle sezioni dati*:

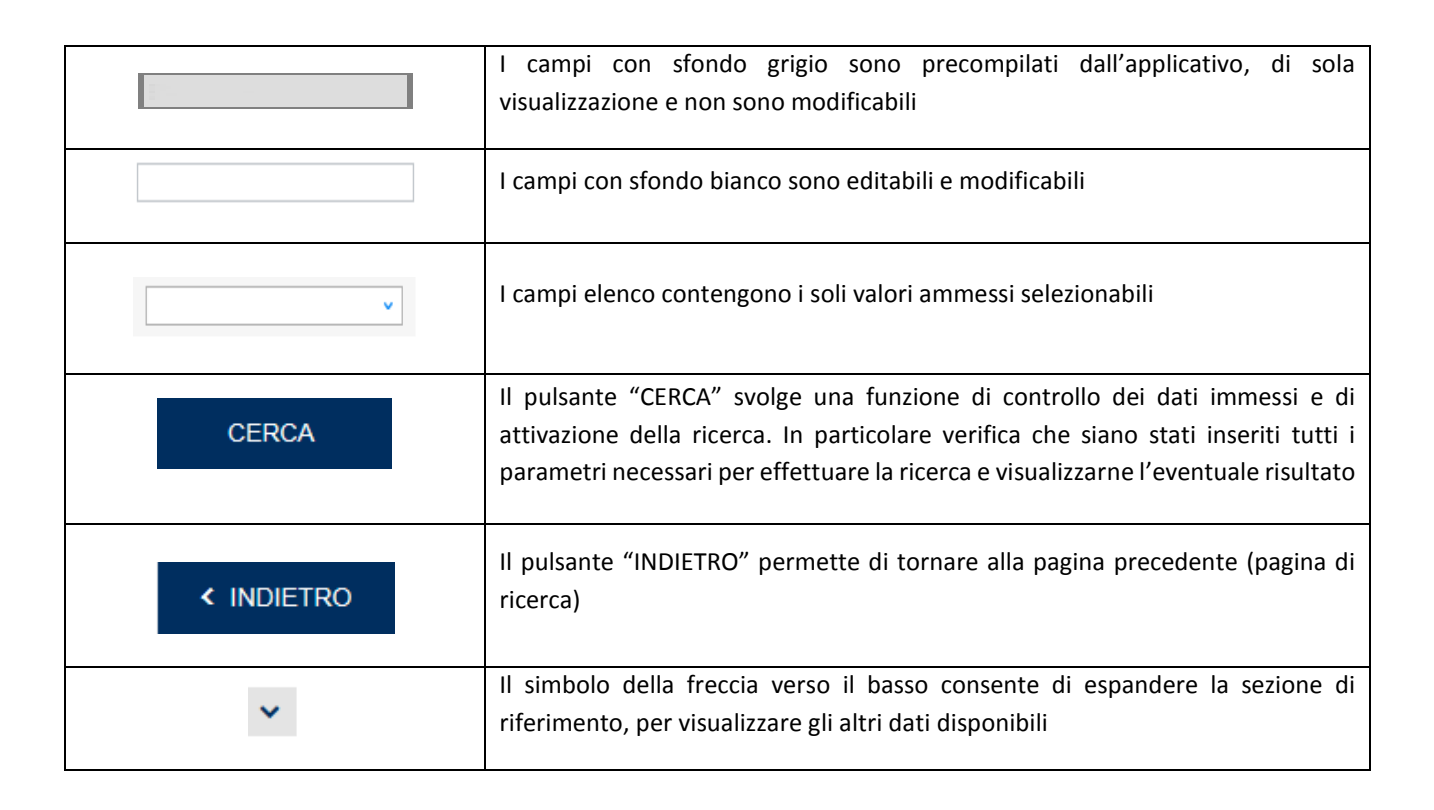

# <span id="page-7-0"></span>*RICERCA CERTIFICATI MEDICI ONLINE*

Effettuato l'accesso al servizio online, la prima pagina dell'applicazione consente di selezionare ed inserire i parametri della ricerca di un certificato.

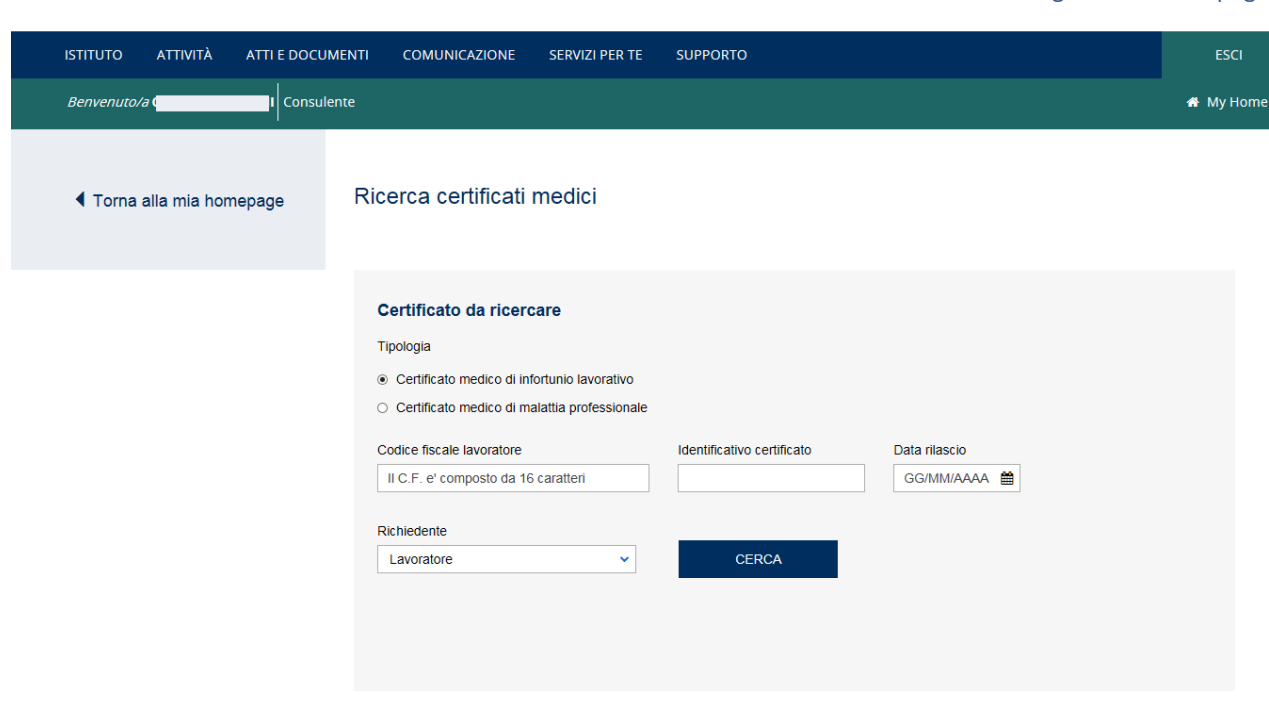

È necessario innanzitutto selezionare la tipologia di certificato:

- Certificato medico di infortunio lavorativo
- Certificato medico di malattia professionale.

**N.B.:** L'applicazione consente di ricercare solo le certificazioni mediche pervenute telematicamente (servizio online o in cooperazione applicativa) all'Istituto da strutture ospedaliere e medici. Non è ancora possibile ricercare i certificati medici pervenuti ad Inail in modalità cartacea o tramite email PEC.

Figura 4 – Home page

#### <span id="page-8-0"></span>*Ricerca certificati medici di infortunio lavorativo*

Scelta la tipologia "Certificato medico di infortunio lavorativo", si inseriscono i seguenti dati identificativi del certificato, tutti obbligatori:

- Codice fiscale lavoratore
- Identificativo certificato: codice identificativo del certificato assegnato da Inail oppure dal medico/struttura ospedaliera
- Data rilascio: data di rilascio del certificato
- Richiedente: elenco contenente le tipologie "Datore di lavoro", "Delegato del datore di lavoro", "Mandatario del datore di lavoro", "Delegato del mandatario", "Patronato", "Lavoratore".

Compilati i campi e selezionato il pulsante "CERCA", se il certificato risulta acquisito negli archivi Inail vengono mostrate, in una tabella della pagina, le informazioni principali del certificato trovato:

- Codice fiscale lavoratore
- Lavoratore: nome e cognome del lavoratore
- Identificativo Inail: codice identificativo del certificato assegnato dall'Istituto
- Data rilascio: data di rilascio del certificato.

Figura 5 – Ricerca Certificato di infortunio

#### Ricerca certificati medici

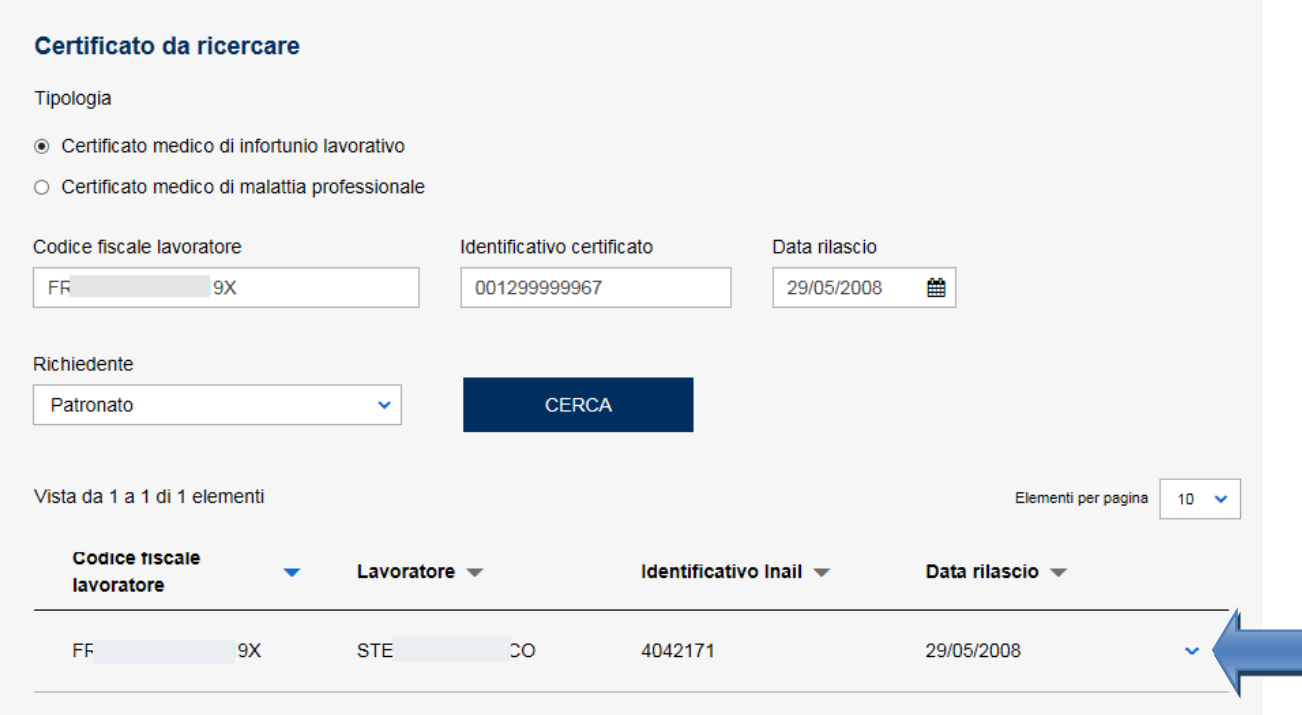

Selezionando la piccola freccia in basso a destra, è possibile espandere la sezione per visualizzare i soli dati identificativi del certificato.

La selezione del link "Dettaglio certificato medico" consente invece di visualizzare la pagina di dettaglio con i dati completi del certificato*.*

È inoltre possibile scaricare la copia PDF del certificato per il datore di lavoro, così come generata in fase di invio all'Istituto da parte del medico/struttura ospedaliera, tramite il link "Scarica certificato medico (PDF, xKB)".

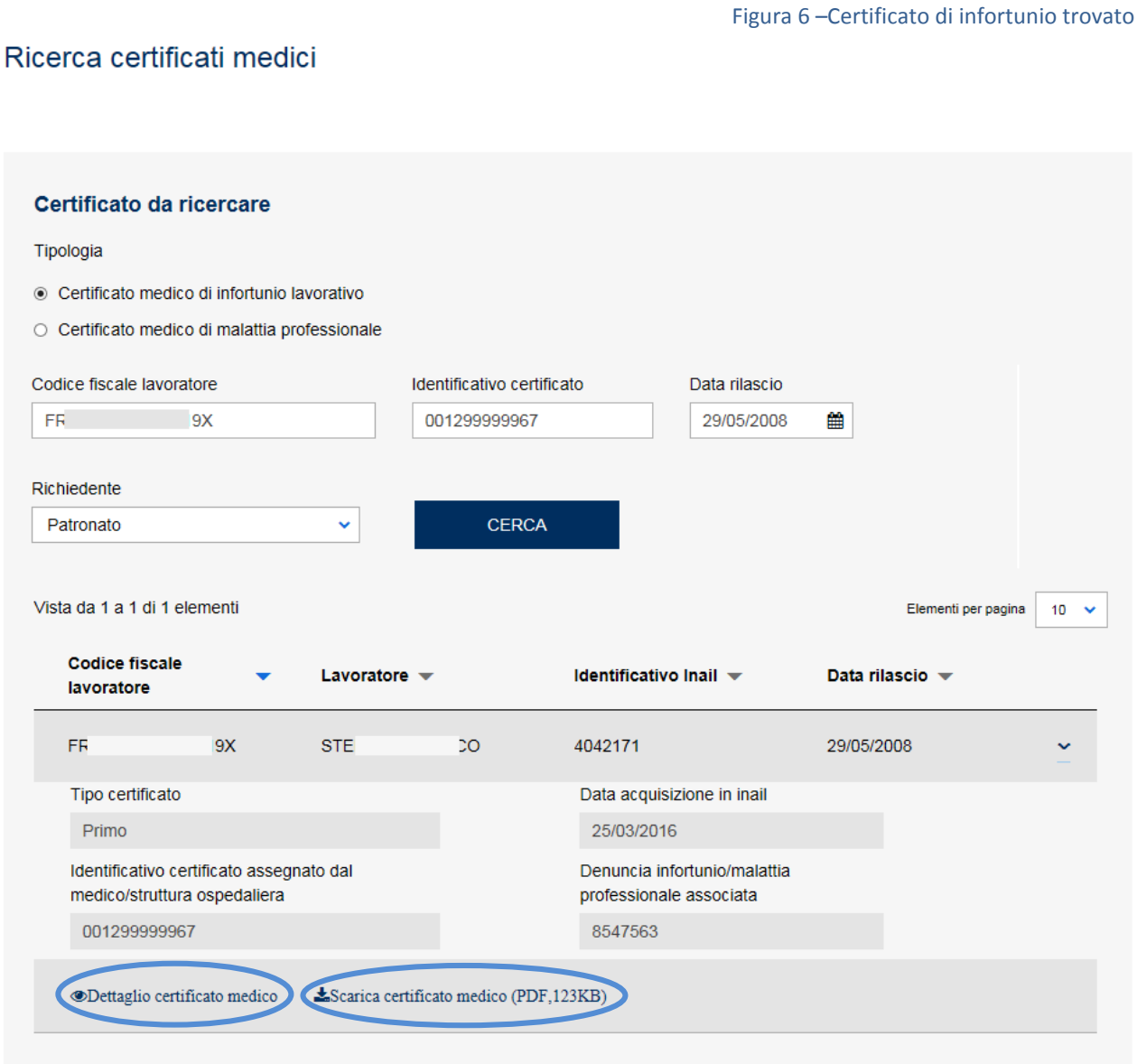

#### <span id="page-10-0"></span>*Ricerca certificati medici di malattia professionale*

Scelta la tipologia "Certificato medico di malattia professionale" si inseriscono i seguenti dati identificativi del certificato, tutti obbligatori:

- Codice fiscale lavoratore
- Identificativo certificato: codice identificativo del certificato assegnato da Inail oppure dal medico/struttura ospedaliera
- Data rilascio: data di rilascio del certificato
- Richiedente: elenco contenente le tipologie "Datore di lavoro", "Delegato del datore di lavoro", "Mandatario del datore di lavoro", "Delegato del mandatario", "Patronato", "Lavoratore".

Compilati i campi e selezionato il pulsante "CERCA", se il certificato risulta acquisito negli archivi Inail, l'applicazione fornisce, in una tabella della pagina, le informazioni principali del certificato trovato:

- Codice fiscale lavoratore
- Lavoratore: nome e cognome del lavoratore
- Identificativo Inail: codice identificativo del certificato assegnato da Inail
- Data rilascio: data di rilascio del certificato.

Figura 7 – Ricerca certificato di malattia professionale

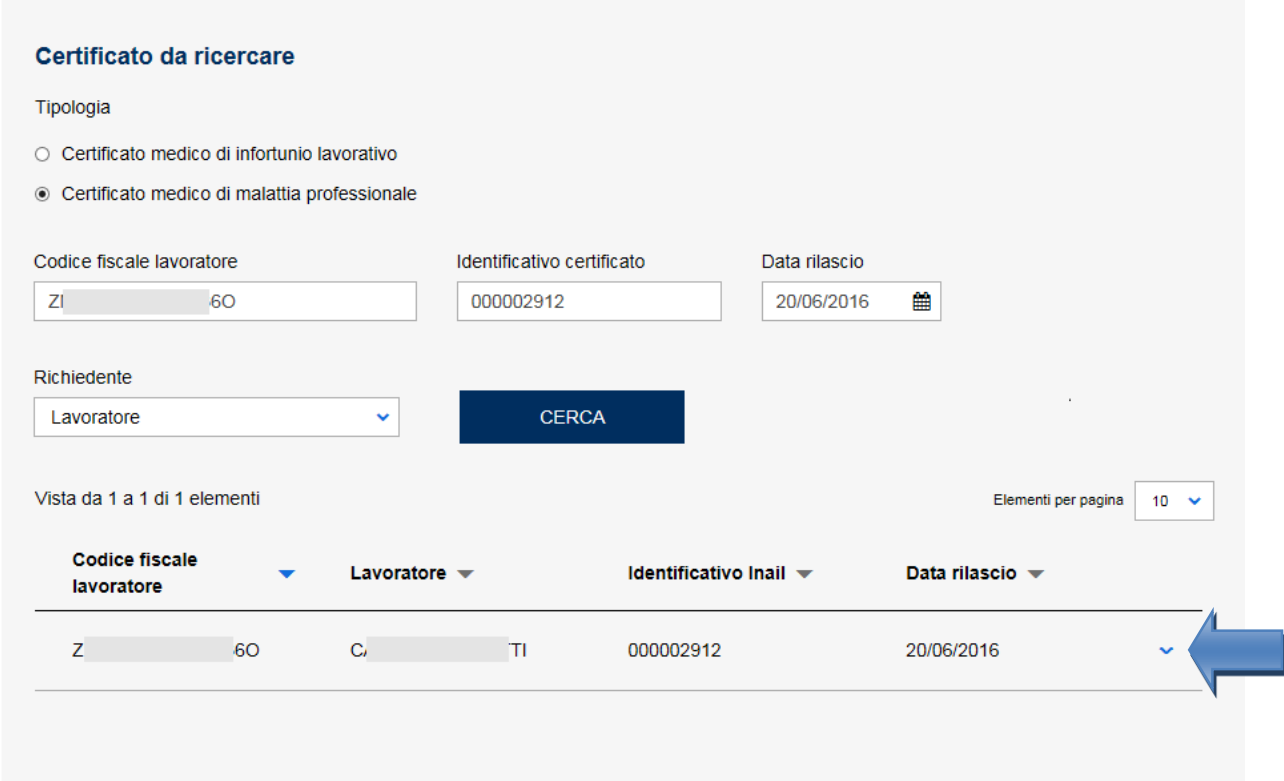

#### Ricerca certificati medici

Selezionando la piccola freccia in basso a destra, è possibile espandere la sezione per visualizzare i soli dati identificativi del certificato.

La selezione del link "Dettaglio certificato medico" consente invece di visualizzare la pagina di dettaglio con i dati completi del certificato*.*

È inoltre possibile scaricare la copia PDF del certificato per il datore di lavoro, così come generata in fase di invio all'Istituto da parte del medico/struttura ospedaliera, tramite il link "Scarica certificato medico (PDF, xKB)".

Figura 8 – Certificato di malattia professionale

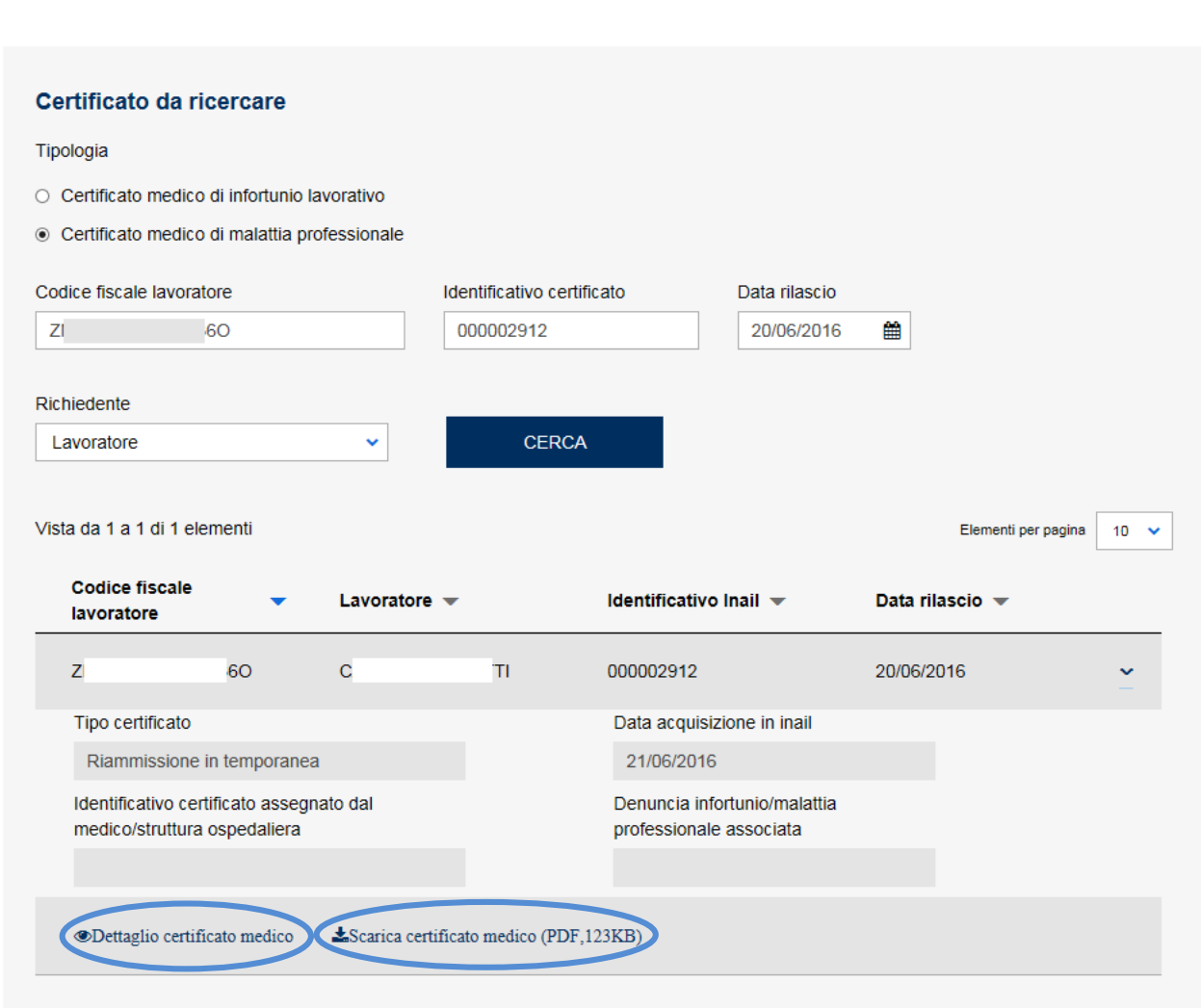

#### Ricerca certificati medici

#### <span id="page-12-0"></span>*Pagina di dettaglio del certificato medico di infortunio o malattia professionale*

Il link "Dettaglio certificato medico", presente nella sezione con i dati principali del certificato di infortunio o di malattia professionale trovato, consente di visualizzare tutti i dati relativi al certificato inviato all'Istituto dal medico/struttura ospedaliera.

La pagina di dettaglio presenterà l'insieme delle informazioni previste dalle due tipologie di certificazione medica.

Se il certificato è pervenuto telematicamente all'Istituto, tramite il servizio online o in cooperazione applicativa, sarà presente anche la funzione "Scarica certificato medico (PDF, xKB)" per ottenere la copia PDF del certificato per il datore di lavoro, così come generata in fase di invio all'Istituto da parte del medico/struttura ospedaliera.

Nelle immagini seguenti i dettagli dei certificati.

#### Certificato medico di infortunio lavorativo

#### Figura 9 –Dettaglio certificato di infortunio

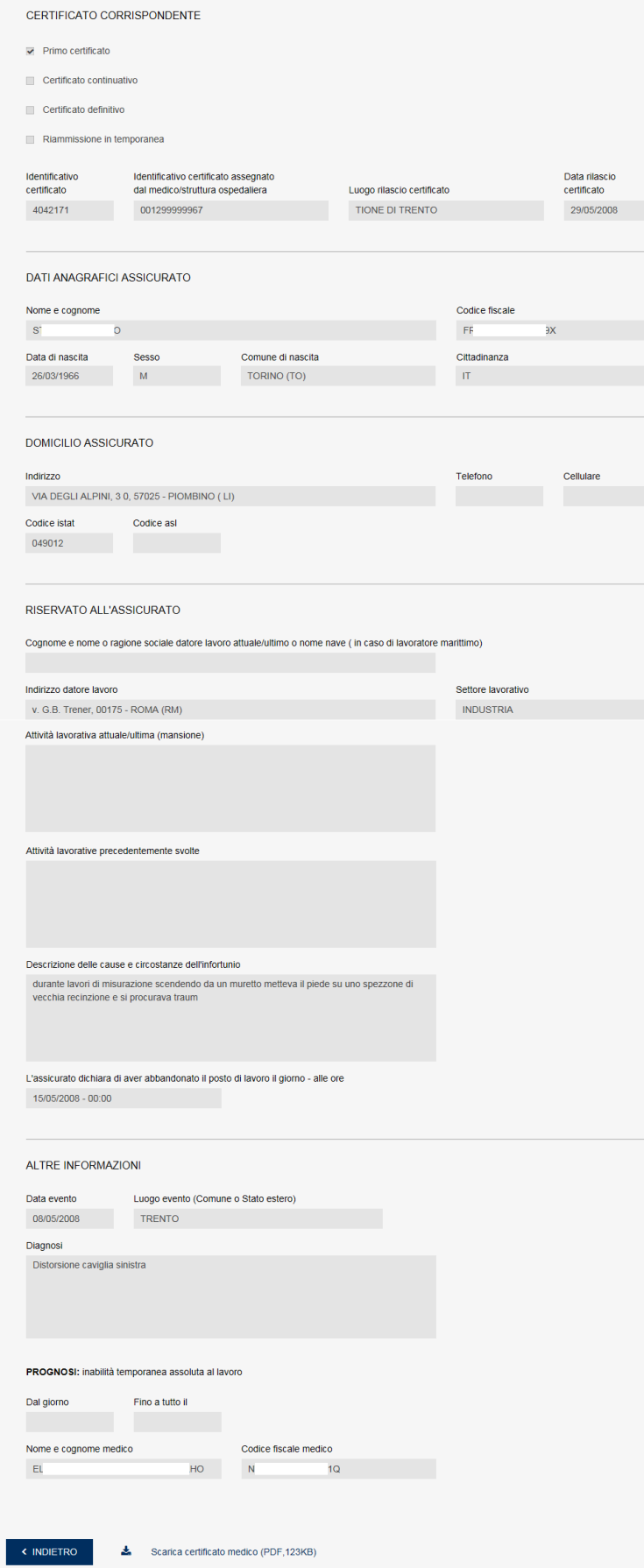

#### Certificato medico di malattia professionale

#### Figura 10 –Dettaglio certificato di malattia professionale

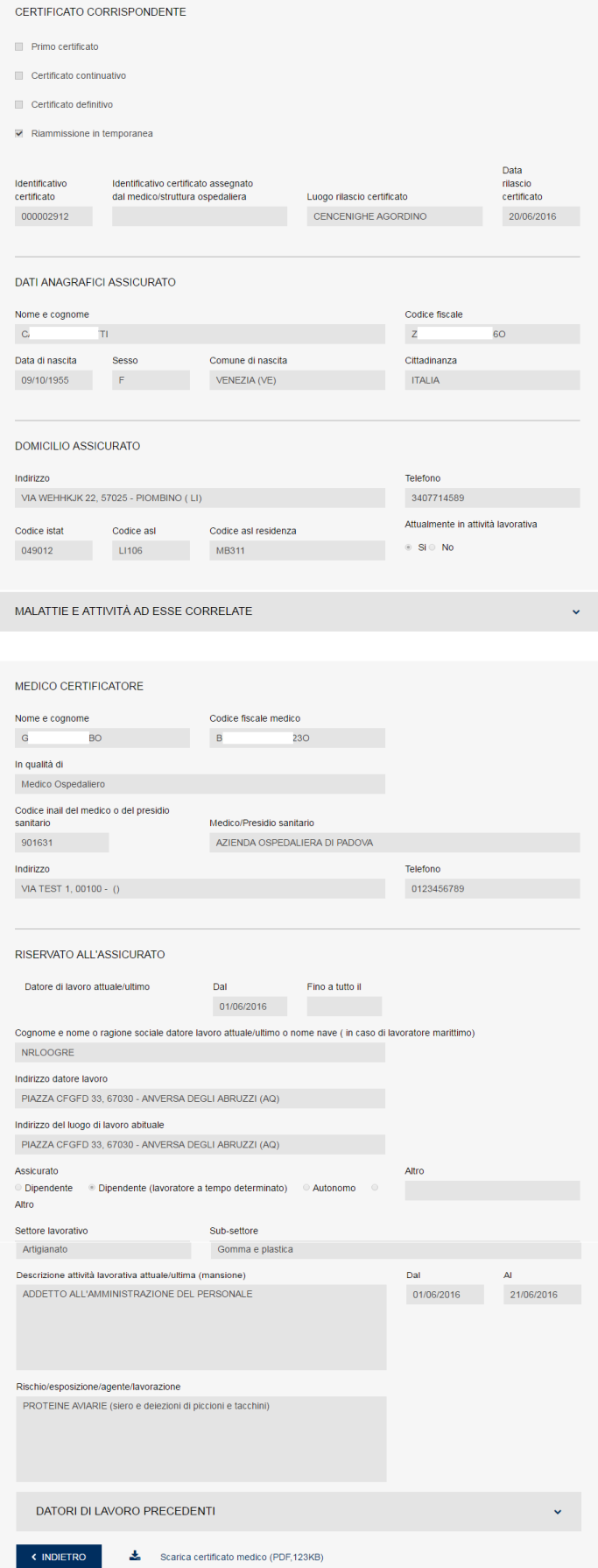

**INQIL**